## **IC-746 ADDENDUM**

On page 53 of the IC-746 Instruction Manual, the text at right appears regarding assigning memory names. The following should be added to the bullet list in step ®:

• Use the keypad to directly input numerals, "⊕" to "¬," including a decimal point.

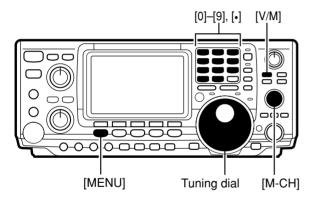

Memory names can be assigned to any memory channel. Memory names can be up to 9 characters in length; any of the 127 standard ASCII characters (as on a computer keyboard) can be used.

## **[EXAMPLE]:** Programming "DX spot" into memory channel 99.

- ① Push [V/M] to select memory mode, if necessary.
- ② Rotate [M-CH] to select memory channel 99.
- 3 Push [MENU] to select menu set 2.
- ④ Push [F2](ḥ□Eḥ□) to select the memory name menu.
- ⑤ Push [F1](EDT) to select the memory edit menu.
- ⑥ Push [F1](□□□) one or more times to select the type of characters for input.
  - "ABC" inputs capital letters A to Z.
  - "abc" inputs small letters a to z.
  - "et.c" is used to input other characters such as punctuation.
- Rotate the tuning dial to select the first character for input.
- Push [F3](
  ) or [F2](
  ) to move the cursor forwards or backwards, respectively.
  - [F5](SPC) inserts a space and [F4](DEL) deletes a character.
- Repeat steps 
  to 
  to input the remainder of the name.
- Push [MENU] to set the memory name and return
  to the memory name menu.
  - Push [MENU] 2 more times to return to menu set 1.